## বাংলাদেশ সুপ্ৰীম কোৰ্ট আপীল বিভাগ, ঢাকা। (www.supremecourt.gov.bd)

## নিয়োগ বিজ্ঞপ্তি

বিজ্ঞপ্তি নম্বরঃ ১৯/২০২৩

তারিখঃ ১৮/০৪/২০২৩ খ্রি.

বাংলাদেশ সুপ্রীম কোর্ট, আপীল বিভাগের নিয়ুলিখিত শন্য পদ সমূহে সম্পূর্ণ অস্থায়ী ভিত্তিতে সরাসরি নিয়োগের মাধ্যমে পূরণের নিমিত্ত নিম্নবর্ণিত শর্তাবলী সাপেক্ষে প্রত্যেকটি পদের বিপরীতে বর্ণিত যোগ্যতা সম্পন্ন বাংলাদেশের প্রকৃত নাগরিকদের নিকট হতে দরখাস্ত আহ্বান করা যাচ্ছে:

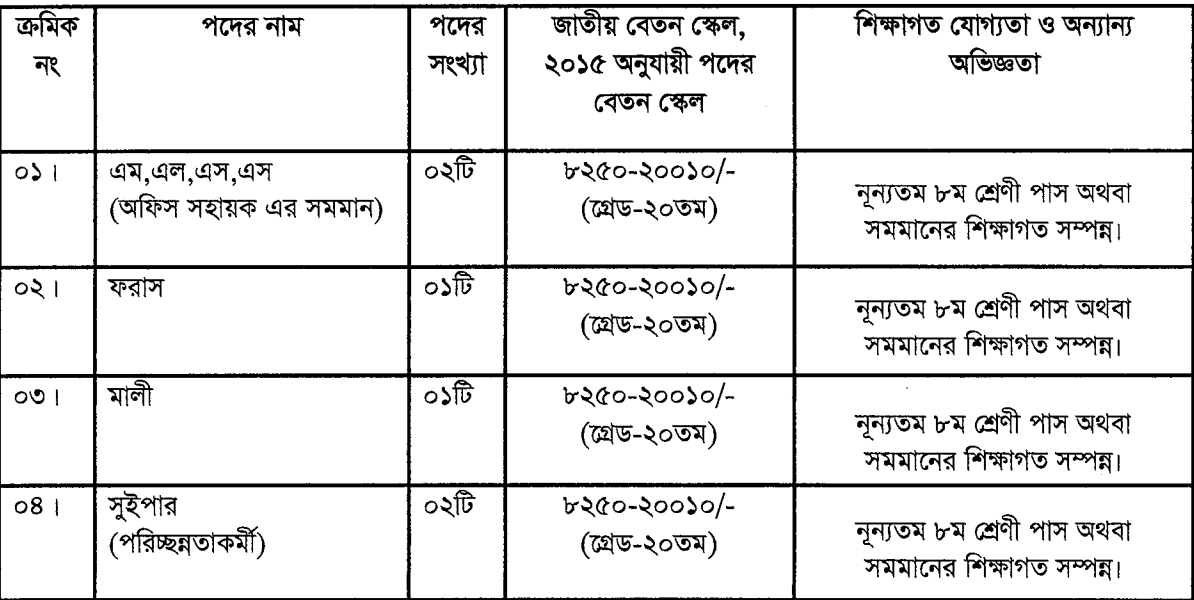

## শতবিলী ঃ-

০১। ১৮ মে, ২০২৩ খ্রিঃ তারিখে বয়সসীমা ১৮-৩০ বছর। মুক্তিযোদ্ধা/শহীদ মুক্তিযোদ্ধার সন্তানদের ক্ষেত্রে বয়সসীমা ৩২ বৎসর পর্যন্ত শিথিলযোগ্য। বয়স প্রমাণের ক্ষেত্রে এফিডেভিট গ্রহণযোগ্য নয়।

০২। সরকারি, আধা সরকারি ও স্বায়ত্তশাসিত প্রতিষ্ঠানে কর্মরত প্রার্থীকে অবশ্যই যথাযথ কর্তৃপক্ষের সম্মতিতে আবেদন করতে হবে এবং এ সংক্রান্ত অনুমতিপত্র মৌখিক পরীক্ষার সময় প্রদর্শন করতে হবে।

০৩। অনলাইনে আবেদনপত্র পূরণ সংক্রান্ত নিয়মাবলী ও শর্তাবলীঃ

ক. পরীক্ষায় অংশগ্রহণে ইচ্ছুক ব্যক্তি http://supremecourt.teletalk.com.bd এই ওয়েবসাইটে আবেদনপত্র পূরণ ও দাখিল করতে পারবেন।

আবেদনের সময়সীমা নিম্নরূপঃ

- Online এ আবেদনপত্র পূরণ ও আবেদন ফি জমাদানের শুরুর তারিখ ও সময় ৩০ এপ্রিল, ২০২৩ খ্রিঃ সকাল  $(i)$ ১০.০০ ঘটিকা।
- Online এ আবেদনপত্র জমাদানের শেষ তারিখ ও সময় ১৮ মে, ২০২৩ খ্রিঃ বিকাল ০৪.০০ ঘটিকা।  $(ii)$ উক্ত সময়সীমার মধ্যে User ID প্রাপ্ত প্রার্থীগণ Online এ আবেদনপত্র Submit এর সময় থেকে পরবর্তী ৭২ (বাহাত্তর) ঘন্টার মধ্যে টেলিটক এর মাধ্যমে পরীক্ষার ফি জমা দিতে পারবেন ।

খ. Online আবেদনপত্রে প্রার্থী তার ছবি (দৈর্ঘ্য ৩০০ Pixel  $\times$  প্রস্থ ৩০০ Pixel) এবং স্বাক্ষর (দৈর্ঘ্য ৩০০ Pixel  $\times$  প্রস্থ ৮০ Pixel) স্ক্যান করে নির্ধারিত স্থানে Upload করবেন।

গ. Online আবেদনপত্রে উল্লিখিত তথ্যই যেহেতু পরবর্তী সকল কার্যক্রমে ব্যবহৃত হবে, সেহেতু Online এ আবেদনপত্র Submit করার পূর্বেই পূরণকৃত সকল তথ্যের সঠিকতা সম্পর্কে প্রার্থী নিজে শতভাগ নিশ্চিত হবেন।

ঘ. প্রার্থী Online এ পূরণকৃত আবেদনপত্রের একটি রঙ্গিন প্রিন্ট কপি পরীক্ষা সংক্রান্ত যে কোন প্রয়োজনের সহায়ক হিসেবে সংরক্ষণ করবেন।

ঙ. SMS প্রেরণের নিয়মাবলী ও পরীক্ষার ফি প্রদান: Online এ আবেদনপত্র (Application Form) যথাযথভাবে পূরণ করে নির্দেশনা মতে ছবি এবং Signature Upload করে আবেদনপত্র Submit করা সম্পন্ন হলে কম্পিউটারে ছবিসহ Application Preview দেখা যাবে। নিৰ্ভুলভাবে আবেদনপত্ৰ Submit সম্পন্ন কৰা প্ৰাৰ্থী একটি User ID, ছবি এবং স্বাক্ষরযুক্ত একটি Applicant's Copy পাবেন। Applicant's কপিতে একটি User ID নম্বর দেয়া থাকবে এবং User ID নম্বর ব্যবহার করে প্রার্থী নিম্নোক্ত পদ্ধতিতে যেকোন Teletalk Pre-Paid Mobile Phone নম্বর ব্যবহার করে ০২ (দুই) টি SMS এর মাধ্যমে পরীক্ষার ফি ও সার্ভিস চার্জ বাবদ ১০০ (একশত) টাকা অনধিক ৭২ (বাহাত্তর) ঘন্টার মধ্যে জমা দিবেন। বিশেষভাবে উল্লেখ্য যে, Online এ আবেদনপত্রের সকল অংশ পূরণ করে Submit করা হলেও পরীক্ষার ফি নির্দিষ্ট সময়ের মধ্যে জমা না দেওয়া পৰ্যন্ত Online আবেদনপত্ৰ কোন অবস্থাতেই গৃহীত হবে না।

> [ SMS পাঠানোর পূর্বে টেলিটক নম্বরটির Balance চেক করে নিন। थथम SMS: SCAD <Space> User ID Send 16222 **Example: SCAD ABCDEF**

দ্বিতীয় SMS: SCAD <Space> YES <Space> PIN লিখে Send করতে হবে 16222 নম্বরে Example: SCAD YES 12345678

(চ) সফলভাবে SMS Send হলে Teletalk বাংলাদেশ লিমিটেড কর্তৃক SMS এর মাধ্যমে প্রার্থীর মোবাইল নম্বরে পরীক্ষার ফি জমাদানের Confirmation জানিয়ে প্রার্থীকে User ID এবং Password প্রদান করা হবে। User ID এবং Password যত্ন সহকারে সংরক্ষণ করবেন।

(ছ) SMS এ প্রেরিত User ID এবং Password ব্যবহার করে পরবর্তীতে রোল নম্বর, পদের নাম, ছবি, পরীক্ষার তারিখ, সময় ও স্থান/কেন্দ্রের নাম ইত্যাদি তথ্য সংবলিত প্রবেশপত্র Download পূর্বক রঙ্গিন Print করে নিবেন। প্রার্থীর প্রবেশ পত্রটি পরীক্ষায় অংশগ্রহণের সময় প্রদর্শন করতে হবে।

(জ) Online এ আবেদনপত্রে প্রার্থীর প্রদত্ত মোবাইল ফোনে পরীক্ষা সংক্রান্ত যাবতীয় যোগাযোগ সম্পন্ন করা হবে বিধায় উক্ত মোবাইল ফোন সার্বক্ষনিক সচল রাখা, SMS পড়া এবং প্রাপ্ত নির্দেশনা তাৎক্ষণিকভাবে অনুসরণ করা বাঞ্চনীয়;

(ঝ) শুধু টেলিটক প্রি-পেইড মোবাইল ফোন থেকে প্রার্থীগণ নিম্নবর্ণিত SMS পদ্ধতি অনুসরণ করে নিজ নিজ  $\operatorname{UserID},$ Serial এবং PIN পুনরুদ্ধার করতে পারবেন।

i. User ID জানা থাকলে:

SCAD <Space> Help <Space>User <Space> User ID & Send to 16222.

Example: SCAD Help User ABCDEF & Send to 16222.

ii. Pin Number জানা থাকলে:

SCAD <Space>Help <Space>PIN<Space>Pin No & Send to 16222. Example: SCAD Help PIN 12345678 & Send to 16222.

(ঞ) Admit Card এ উল্লিখিত রোল/রেজিস্ট্রেশন অনুসারে পরীক্ষার সময়সূচী সুপ্রীম কোর্টের ওয়েবসাইটে www.supremecourt.gov.bd পাওয়া যাবে।

## বিশেষ দ্ৰষ্টব্য:

(ক) প্ৰাৰ্থী কৰ্তৃক প্ৰদত্ত কোনো তথ্য বা দাখিলকৃত কাগজপত্ৰ জাল, মিথ্যা বা ভুয়া প্ৰমাণিত হলে সংশ্লিষ্ট প্ৰাৰ্থীর প্ৰাৰ্থিতা বাতিল করা হবে এবং তার বিরুদ্ধে যথাযথ আইনানুগ ব্যবস্থা গ্রহণ করা হবে।

(খ) পরীক্ষা সংক্রান্ত যাবতীয় তথ্য বাংলাদেশ সুপ্রীম কোর্টের ওয়েবসাইটে পাওয়া যাবে।

(গ) নিয়োগ পরীক্ষা সংক্রান্ত যে কোনো বিষয়ে নিয়োগকারী কর্তৃপক্ষের সিদ্ধান্ত চূড়ান্ত বলে গণ্য হবে।

(ঘ) পরীক্ষায় অংশগ্রহণের জন্য কোনো প্রকার টিএ/ডিএ প্রদান করা হবে না।

মৌখিক পরীক্ষার সময় নিম্নবর্ণিত কাগজপত্রের মূলকপি প্রদর্শনপূর্বক প্রতিটির সত্যায়িত ফটোকপি দাখিল করতে হবেঃ

১। প্রার্থীর সকল শিক্ষাগত যোগ্যতার সনদপত্র (প্রযোজ্য ক্ষেত্রে অভিজ্ঞতার সনদপত্রসহ)।

২। প্রার্থী যে ইউনিয়ন/পৌরসভা-এর বাসিন্দা সে ইউনিয়ন পরিষদের চেয়ারম্যান/পৌরসভার মেয়র/কাউন্সিলর কর্তৃক প্রদত্ত নাগরিকতের সনদপত্র।

৩। জাতীয় পরিচয়পত্র/জন্ম সনদের সত্যায়িত অনুলিপি।

8। Online এ পুরণকৃত আবেদনপত্রের কপি (Applicant's Copy)

স্বাক্ষরিত/-(শেখ মোহাঃ আমীনুল ইসলাম) অতিরিক্ত রেজিস্ট্রার  $\mathcal{O}$ সদস্য সচিব নিয়োগ সংক্ৰান্ত বাছাই কমিটি বাংলাদেশ সুপ্রীম কোর্ট আপীল বিভাগ, ঢাকা।